# **Härtungserkennungen filtern und optimieren**

Veröffentlicht: 2023-09-13

Erkennungen in der Kategorie Härtung tragen dazu bei, das Risiko einer Ausnutzung zu verringern. Sie können eine große Anzahl von Hardening-Erkennungen auswählen, indem Sie die Erkennungsseite filtern und Abstimmung.

#### **Bevor Sie beginnen**

Benutzern muss eine Genehmigung erteilt werden [Privilegien](https://docs.extrahop.com/de/9.4/eta-admin-ui-guide/#benutzerrechte) E um Erkennungen anzuzeigen, und Sie müssen über vollständige Schreibrechte oder höhere Rechte verfügen, um eine Optimierungsregel zu erstellen.

# Erfahre mehr über [Erkennungen optimieren](https://docs.extrahop.com/de/9.4/eh-system-user-guide/#erkennungen-optimieren)  $\mathbb{Z}$ .

# Erfahre mehr über [Abstimmung von Best Practices](https://docs.extrahop.com/de/9.4/eh-system-user-guide/#optimierte-vorgehensweisen) ...

Klicken Sie auf eine Härtungserkennung aus dem [Erkennungen](https://docs.extrahop.com/de/9.4/eh-system-user-guide/#erkennungen) & Seite, um die Zusammenfassung zu sehen. Zusammenfassungen der Hardening-Erkennung identifizieren den Erkennungstyp, die Ressourcen, die an Erkennungen dieses Typs beteiligt sind, die Erkennungseigenschaften und die Netzwerkstandorte, die die betroffenen Ressourcen enthalten.

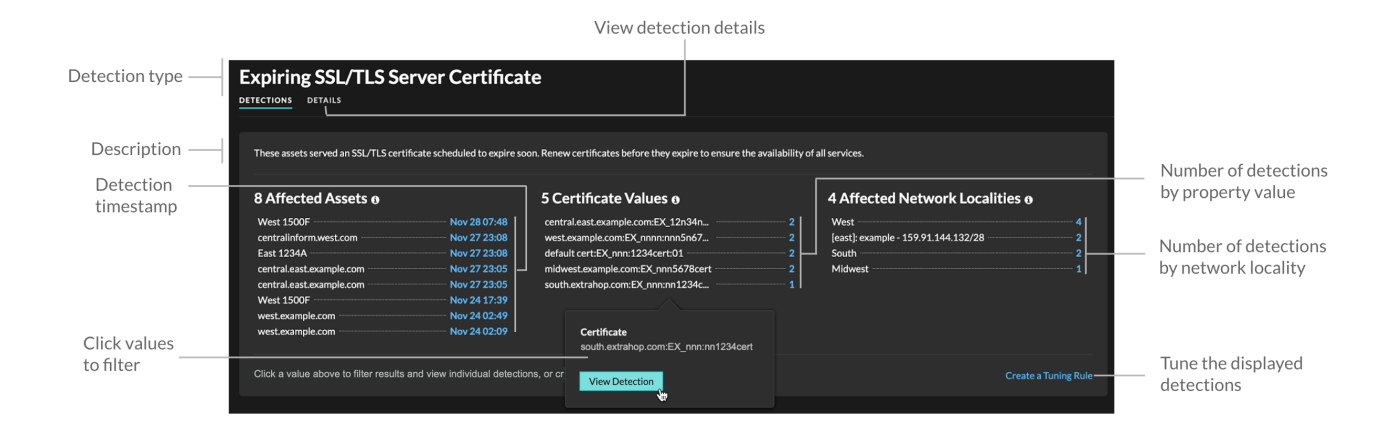

Klicken Sie auf einen beliebigen Asset-, Objekt- oder Netzwerk-Lokalitätswert, um einzelne Erkennungen anzuzeigen, die mit diesem Wert verknüpft sind.

#### **Betroffene Vermögenswerte**

Eine Liste von Assets, die an Hardening-Erkennungen des ausgewählten Typs beteiligt sind. Die Liste der betroffenen Vermögenswerte ist nach dem Zeitpunkt sortiert, zu dem die Erkennung zuletzt stattgefunden hat.

# **Immobilienwerte**

Eine Liste der wichtigsten Eigenschaftswerte, die dem Erkennungstyp zugeordnet sind. Beispielsweise listet der Erkennungstyp Weak Cipher Suite die Cipher Suites auf, auf die bei Erkennungen verwiesen wird, und der Erkennungstyp Ablaufendes SSL/TLS-Serverzertifikat listet Zertifikate auf, deren Ablauf geplant ist. Die Liste der Eigenschaftswerte ist nach der Anzahl der Erkennungen sortiert, die den Eigenschaftswert enthalten.

# **Betroffene Netzwerkstandorte**

Eine Liste von Netzwerklokalitäten, die Hardening-Erkennungen des ausgewählten Typs enthalten. Die Liste der betroffenen Netzwerkorte ist nach der Anzahl der Entdeckungen in der Netzwerklokalität sortiert.

# ExtraHop ہے۔

Indem Sie die Ergebnisse nach einer einzelnen Asset, Immobilie oder Lokalität filtern, können Sie Erkennungen identifizieren, die sich auf kritische Systeme auswirken oder [eine Optimierungsregel erstellen](https://docs.extrahop.com/de/9.4/eh-system-user-guide/#eine-optimierungsregel-aus-einer-h�rtungserkennung-hinzuf�gen) Dadurch werden Erkennungen mit geringem Wert ausgeblendet, die den gefilterten Ergebnissen ähneln.